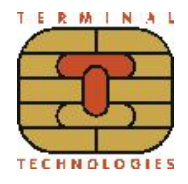

Подключение к облачной фискализации ИнитПро

## **В общем случае для подключения Vendotek 3 к облачной фискализации ИнитПро необходимо:**

- 1. Зарегистрироваться в Личном Кабинете (далее ЛК) ИнитПро;
- 2. В ЛК ИнитПро сформировать (присоединить) договор;
- 3. Арендовать кассу в ЛК ИнитПро;
- 4. Создать автоматы в ЛК ИнитПро (**в поле Номер автомата вводится заводской номер вендингового аппарата**);
- 5. Выполнить настройки в ЛК VMP (см. Руководство пользователя VMP):
	- **→** в разделе Profile каждого терминала необходимо заполнить следующие поля:
		- Inventory ID заводской номер вендингового автомата **(обязательно должен совпадать с указанным в ЛК ИнитПро);**
		- Address адрес расчетов (юридический адрес);
		- City место расчетов (адрес места нахождения аппарата);
		- Timezone часовой пояс.
	- ➔ добавить товары и создать Планограмму (настроить соответствие номера ячейки конкретному товару) в разделе Settings - Planograms;
	- **→** выбрать созданную Планограмму на вкладке Profile в выпадающем списке Planogram для каждого терминала;
	- $\rightarrow$  загрузить Планограмму на терминал, нажав кнопку Update software на вкладке Tasks;
	- $\rightarrow$  активировать выбранную Планограмму, нажав кнопку Apply planogram на вкладке Tasks.
- 6. В ЛК ИнитПро зарегистрировать арендованную кассу;
- 7. Настроить цены товаров (в случае подключения через MDB цены настраиваются на аппарате, при Executive Price holding цены настраиваются в монетоприемнике)
- 8. Для фискализации и отображения продаж за наличные включить поддержку команды Vend Cash Sale (в случае подключения через MDB - на аппарате, при Executive Price holding - в монетоприемнике).
- 9. Отправить на vendsupport@termt.com запрос, содержащий:
	- ➔ ИНН организации, от которой заключался договор с ИнитПро, код/ы групп/ы касс/ы и серийные номера терминалов Vendotek 3 с указанием к какой кассе какой терминал подключается (в случае использования нескольких касс);
	- → в каком протоколе работает/ют аппарат/ы: MDB или Executive Price holding;
- 10. Конфигурация будет загружена в терминал по GPRS / Ethernet автоматически (при наличии доступа в Интернет на терминале);

## **После загрузки конфигурации терминал готов к работе с облачной кассой!**